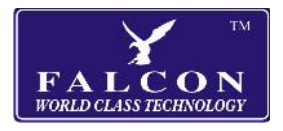

## **Falcon Navigator**

## **Software and Map Update**

Your updated navigation software and mapping is enclosed, in most cases simply swapping the card should be all you need to do but if you are upgrading from a very old version of the software you may get an error "Please set Navigation Path" when you try to load the new software. If this happens scroll down to the second screen and select the "Navi Path" icon. In the second box select the browse icon on the right then select SDMMC then NAVI.EXE and press OK. Use the back icon to the return to the main screen and try again.

Note: The software may be sluggish on the first run as it performs some background housekeeping, this is perfectly normal and is only a one time event.

If you have any problems please give us a call on 01928 759 239